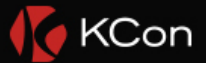

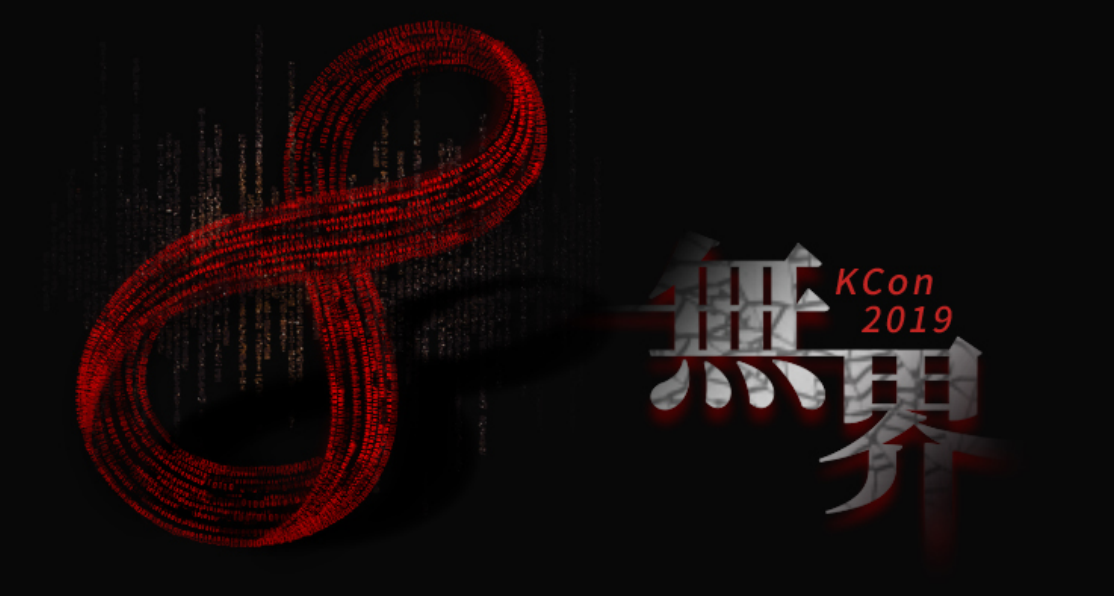

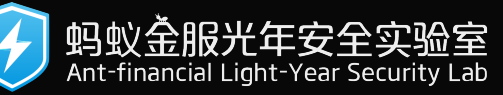

# **macOS 从运行库劫持到内核提权**

周智

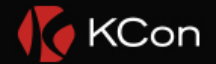

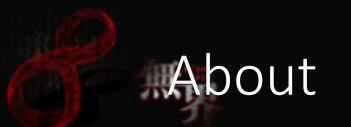

- Senior Security Engineer of AntFinancial (Alipay) LightYear Security Labs
- Product security and offensive security research
- Acknowledged by Microsoft, Apple, Adobe and VMware for reporting security vulnerabilities
- Conference speaking:
	- BlackHat USA 2017
	- HITB 2019
	- TyphoonCon 2019

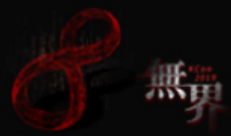

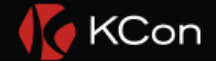

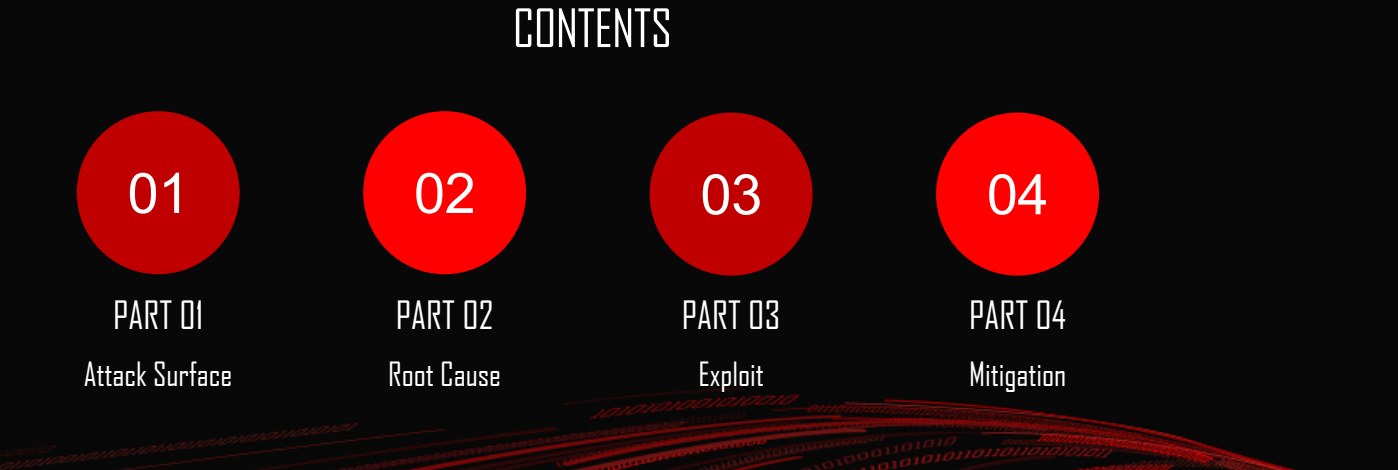

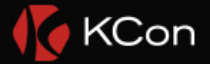

### Why kernel exploit

- To overcome or disable System Integrity Protection (Rootless)
	- File system protection (/System)
	- Attaching to Apple-signed processes
	- Enforced signature validation for KEXT
- Deploy Rootkits
- 

# **Motivation**

• General approach

• attack kernel mode driver or XNU to control \$pc, then disable SIP in kernel mode

• Think outside the box

- Is memory corruption always necessary?
- Do the target have be the kernel itself or kernel mode drivers?

• What about user space SIP bypass to gain kernel privilege?

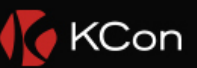

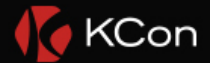

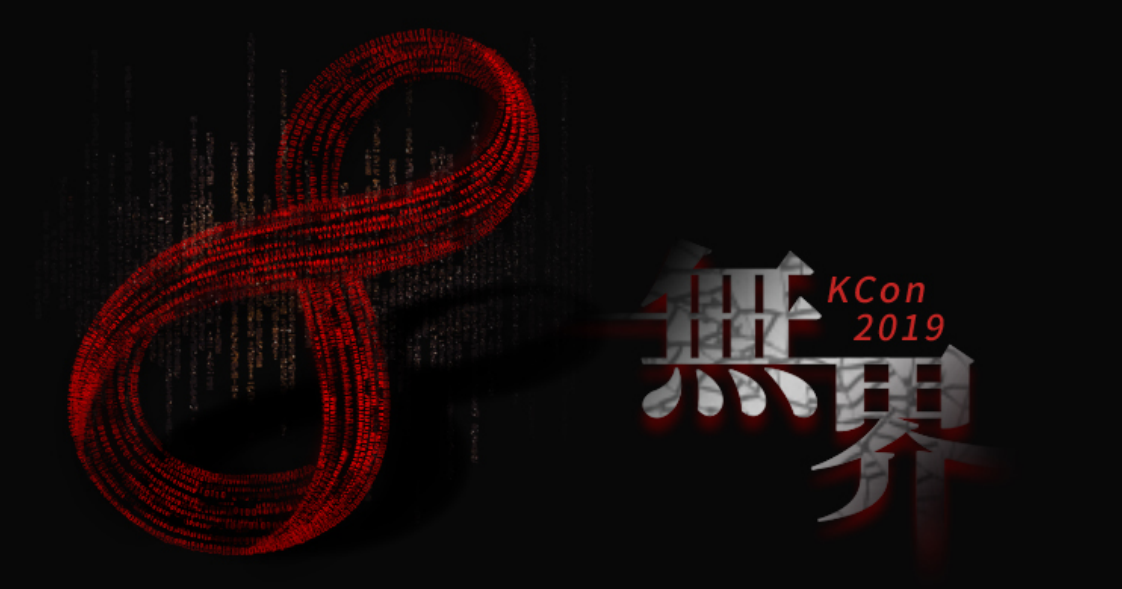

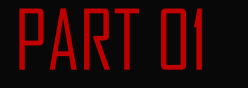

# **An Attack Surface**

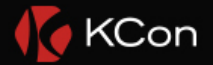

## Old days with kext tools

#### **Breaking OS X signed kernel** extensions with a NOP

Posted on November 23, 2013 @Security #backdoor #kernel #malware #rootkit  $\#$ vulnerability

For some reason Apple wants to change external kernel extensions location from /System/Library/Extensions to /Library/Extensions and introduced in Mavericks a code signing requirement for all extensions and/or drivers located in that folder. Extensions will not be loaded if not signed (those located in the "old" folder and not signed will only generate a warning [check my SyScan360 slides]). The signing certificates require a special configuration and to obtain them you need to justify it. You know, there are people out there coding rootkits and other nasty stuff.

#### patch kextd (@osxreverser, Nov 2013)

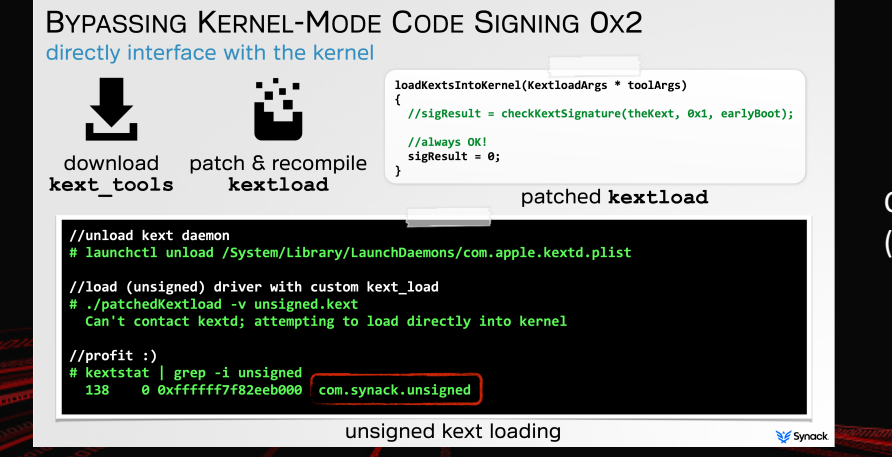

Custom build of *kextload* (@patrickwardle, BlackHat US 2015)

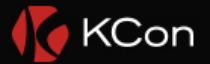

• Issue 676: Logic error when exec-ing suid binaries allows code execution as root on OS X/iOS (CVE-2015-3708)

無需

• Issue 353: OS X kextd bad path checking and toctou allow a regular user to load an unsigned kernel extension (CVE-2015-3709)

• Issue 1520: MacOS double mach port deallocate in kextd due to failure to comply with MIG ownership rules (CVE-2018-4139)

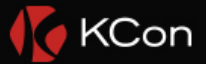

無警 • Issue 676: Logic error when exec-ing suid binaries allows code execution as root on OS X/iOS (CVE-2015-3708) User mode only, logic

• Issue 353: OS X kextd bad path checking and toctou allow a regular user to load an unsigned kernel extension (CVE-2015-3709) User mode only, logic

• Issue 1520: MacOS double mach\_port\_deallocate in kextd due to failure to comply with MIG ownership rules (CVE-2018-4139) User mode only, MIG lifetime

Exploitation of this would be a privesc from unentitled root to root with com.apple.rootless.kext-management and com.apple.rootless.storage.KernelExtensionManagement entitlements, which at least last time I looked was equal to kernel code execution.

tested on MacOS 10.13.2

kextd\_double\_port\_deallocate.zip 9.7 KB Download

Comment 1 by janbeer@google.com on Thu, Jan 25, 2018, 12:21 AM GMT+8

Labels: Reported-2018-Jan-24 Id-683472329

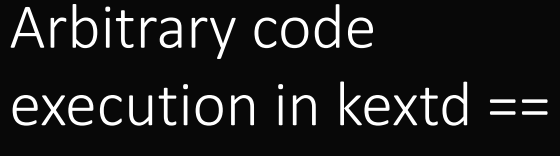

kernel code execution

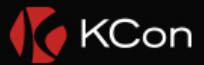

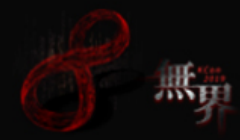

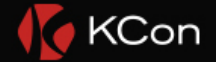

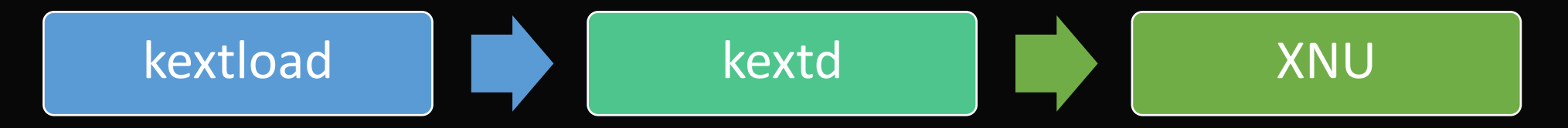

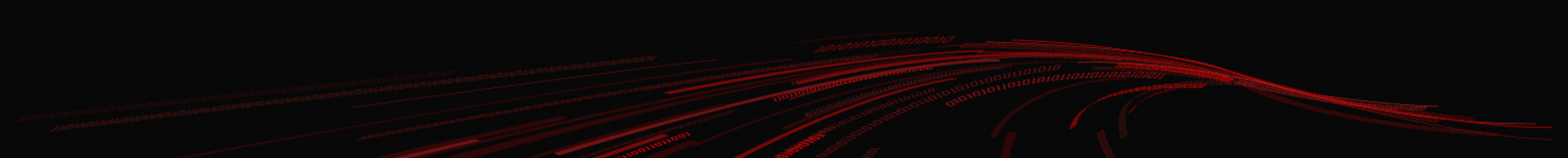

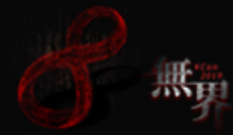

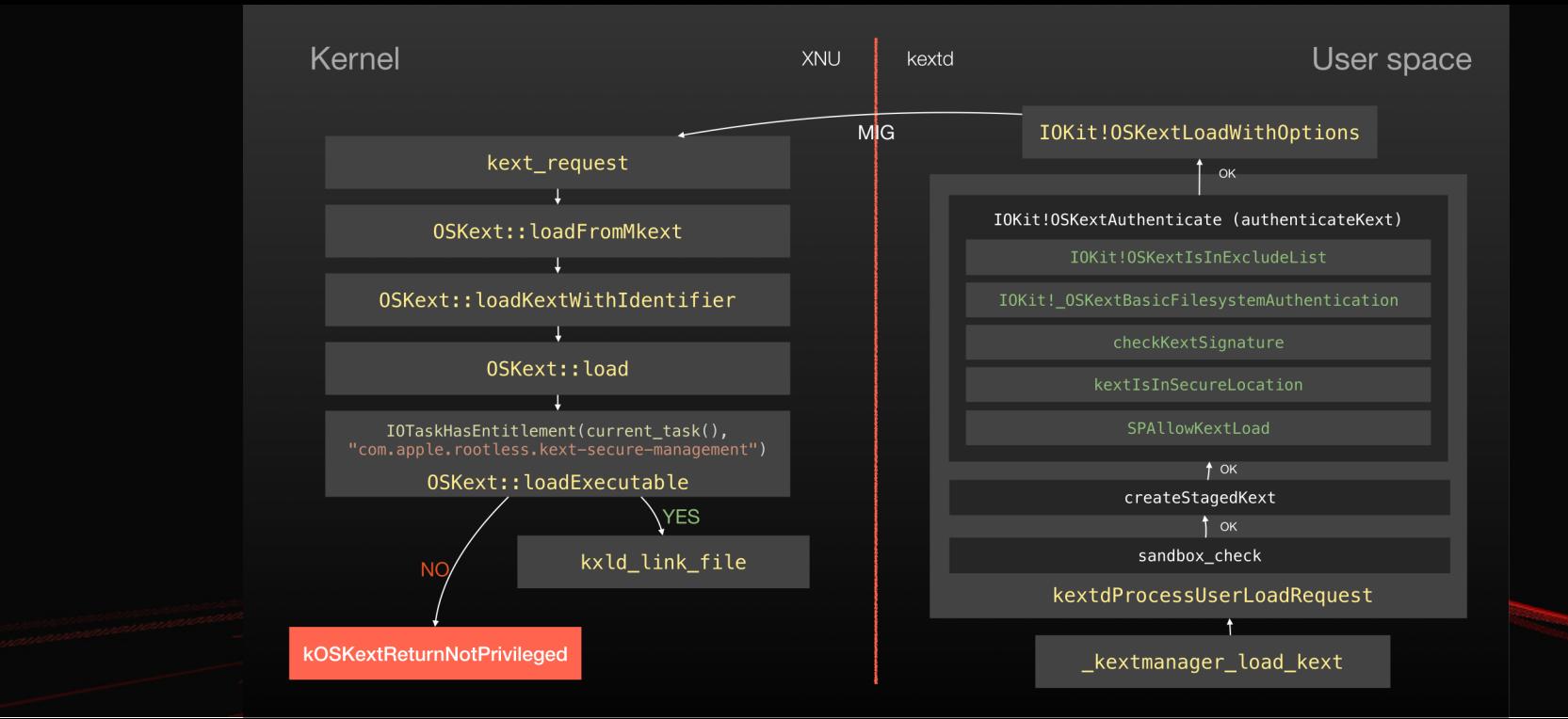

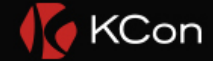

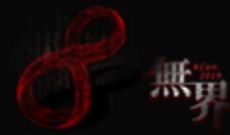

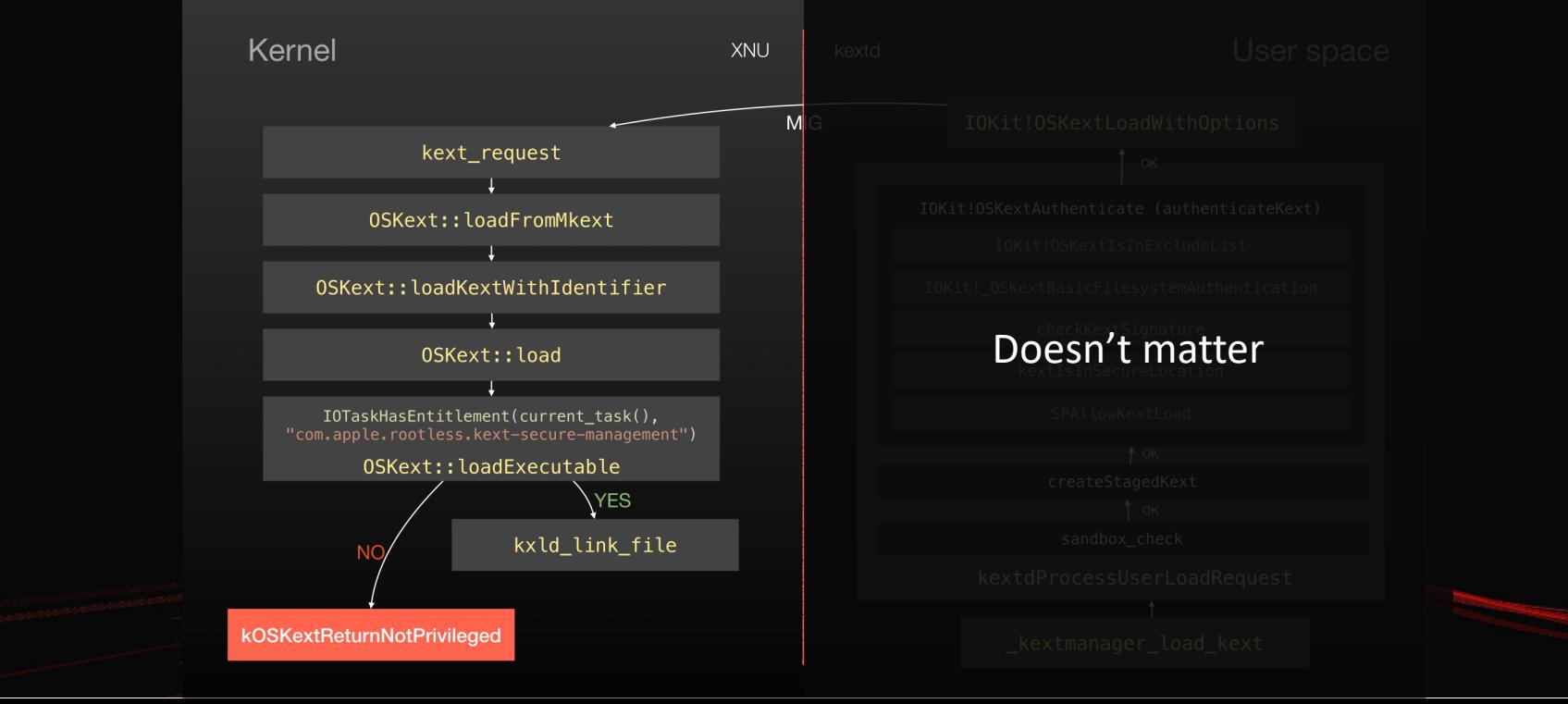

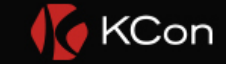

## What makes kextd so special

#### • Its entitlement

- A bundle resource containing key-value pairs that grant the executable permission to use an app service or technology
- A property list (XML serialized) embedded in executable's code signature
- Some entitlements are for Apple signed binaries only
	- "taskgated: killed app because its use of the com.apple.\*\*\* entitlement is not allowed"

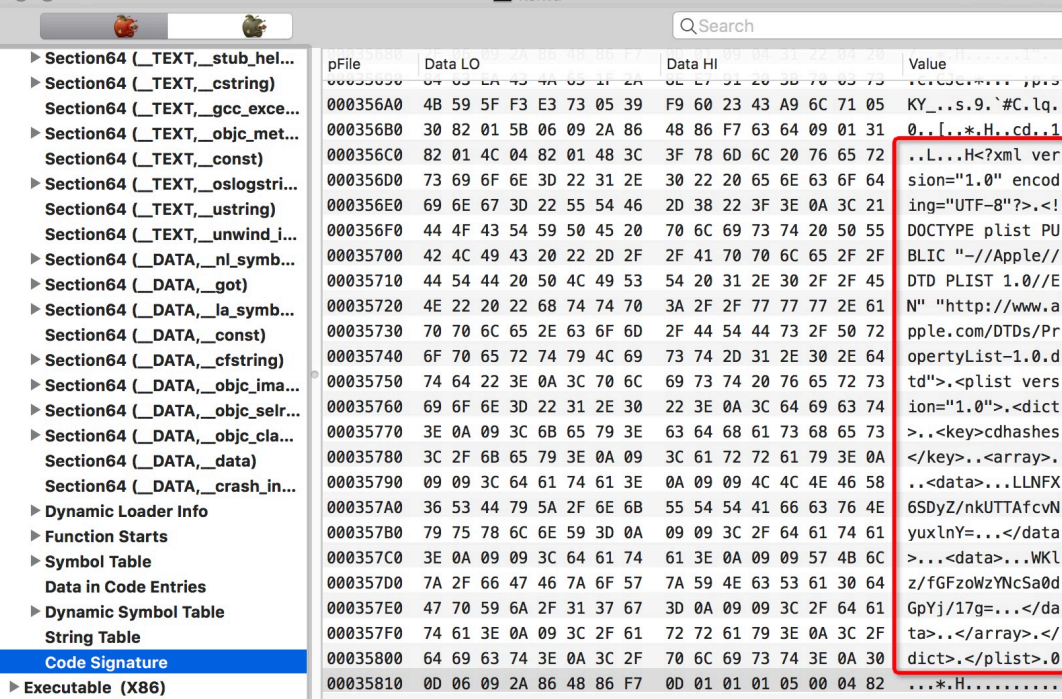

**El** keytd

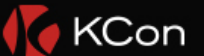

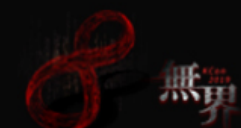

#### → ~ jtool --ent /usr/libexec/kextd -arch x86\_64

<?xml version="1.0" encoding="UTF-8"?>

<!DOCTYPE plist PUBLIC "-//Apple//DTD PLIST 1.0//EN" "http://www.apple.com/DTDs/PropertyList-1.0.dtd"> <plist version="1.0">

<dict>

<key>com.apple.private.KextAudit.user-access</key> <true/>

<key>com.apple.private.allow-bless</key>

<true/>

<key>com.apple.private.kernel.get-kext-info</key> <true/>

<key>com.apple.rootless.kext-secure-management</key>

<true/>

<key>com.apple.rootless.storage.KernelExtensionManagement</key>

<true/>

<key>com.apple.security.cs.allow-unsigned-executable-memory</key> <true/>

</dict>

</plist>

- Entitled to call kext\_request
- Permission to write /Library/StagedExtensions

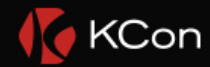

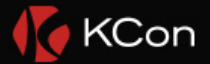

### Checks by kextd / kextload / kextutil

- Implemented in function authenticateKext of kext tools
- Check bundle permission, must be owned by root and not writable by other groups
- Check bundle signature: must be signed
- During the loading process, the bundle must be staged to a rootless protected location: /Library/StagedExtensions (requires com.apple.rootless.storage.KernelExtensionManagement entitlement)
- Invoke syspolicyd to ask user for approval to load a valid signed third party extension (User-Approved Kernel Extension Loading or SKEL) • If SIP is disabled, some of the checks will be skipped

#### KCon

### Secure Kernel Extension Loading

• Even a valid signed kernel extension still requires user approve to load

- Managed by user space daemon syspolicyd, not XNU
- Rules stored in a SQLite database
- The database is protected by rootless, even root permission is insufficient to modify

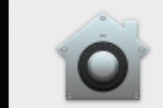

#### **System Extension Blocked**

A program tried to load new system extension(s) signed by ". If you want to enable these extensions, open Security & Privacy System Preferences.

**Open Security Preferences** 

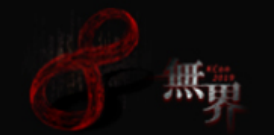

- → ~ sudo file /var/db/SystemPolicyConfiguration/KextPolicy /var/db/SystemPolicyConfiguration/ExecPolicy: SQLite 3.x database, last written using SQLite version 3024000
- → ~ sudo xattr /var/db/SystemPolicyConfiguration/ com.apple.rootless
- ➜ ~ sudo sqlite3 /var/db/SystemPolicyConfiguration/KextPolicy

SQLite version 3.24.0 2018-06-04 14:10:15 Enter ".help" for usage hints. sqlite> .tables kext\_load\_history\_v3 kext\_policy\_mdm kext\_policy settings sqlite> .header on sqlite> select \* from kext\_policy; team\_id|bundle\_id|allowed|developer\_name|flags 9PTGMPNXZ2|com.symantec.kext.SymAPComm|1|Symantec|8 9PTGMPNXZ2|com.symantec.kext.ndcengine|1|Symantec|8 9PTGMPNXZ2|com.symantec.kext.internetSecurity|1|Symantec|8 9PTGMPNXZ2|com.symantec.kext.ips|1|Symantec|8 Z3L495V9L4|com.intel.kext.intelhaxm|1|Intel Corporation Apps|1 VB5E2TV963|org.virtualbox.kext.VBoxDrv|1|Oracle America, Inc.|1

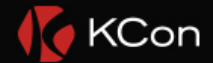

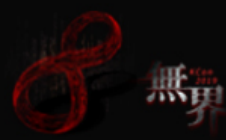

#### kextd

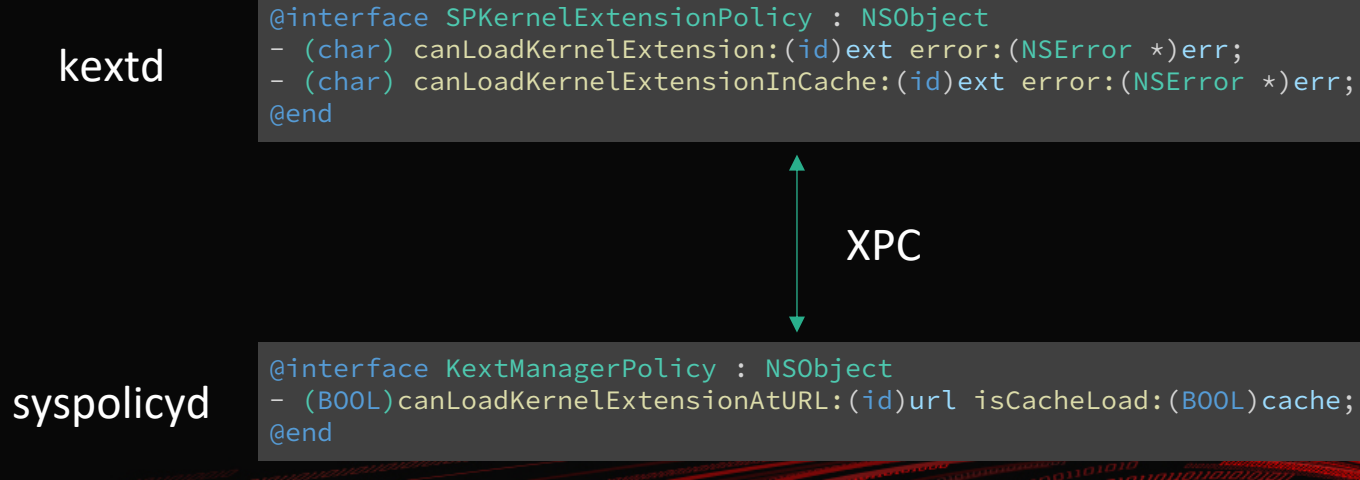

Prompt / Reject / Pass based on SQLite database rules

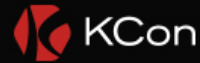

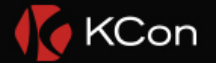

### SKEL bypass

- To bypass, pick any one of the following
	- Code execution on a rootless entitled process, modify the KextPolicy database
	- Get the task port of syspolicyd, patch<br>-[KextManagerPolicy canLoadKernelExtensionAtURL:isCacheLoad:]
	- Get the task port of kextd, patch

-[SPKernelExtensionPolicy canLoadKernelExtensionInCache:error]

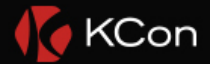

### A logic kernel attack surface

- Neither the signature nor file permission is checked by kernel
- It accepts kext\_request as long as the user space process has com.apple.rootless.kext-secure-management entitlement
- User space process kextd / kextutil / kextload are responsible to perform the signature and other validation
- Once you own the entitlement, you rule the kernel
- Or you can try to obtain a task port for those entitled process (which are still protected by SIP)

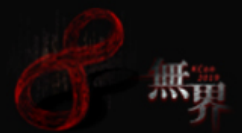

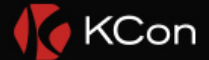

# PART 02

# **Hijack the Entitlement**

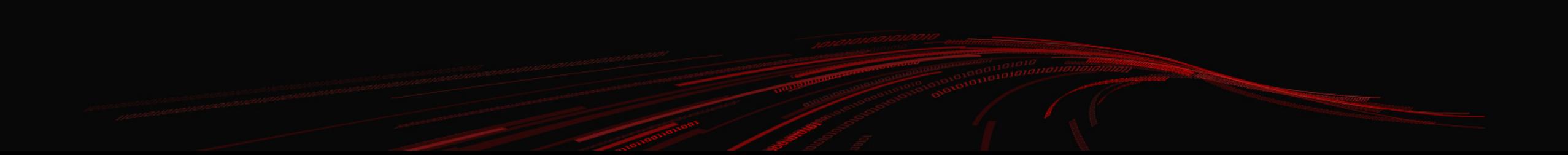

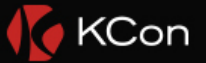

### **DLL Hijack on Windows**

- Trick the target application to load malicious library
	- Abuse DLL search order
	- Abuse runtime (LoadLibrary)

#### $\bullet$

• DLL hijacking on trusted application to bypass UAC prompt • Is there anything similar on macOS?

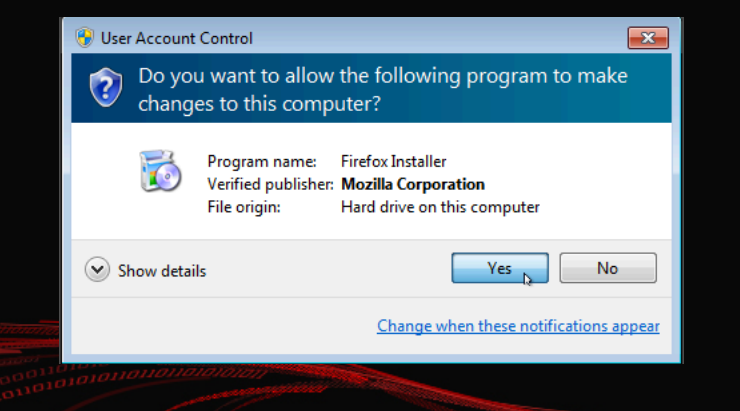

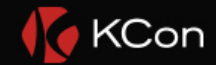

# **Dylib Hijacking**

- Use dylib hijacking to steal entitlement from Apple signed binaries
- Known techniques
	- LC\_LOAD\_WEAK\_DYLIB and relative @rpath <https://www.virusbulletin.com/virusbulletin/2015/03/dylib-hijacking-os-x>
	- dlopen
	- NSBundle.principalClass (dlopen internally)
	- CFBundleLoadExecutable (dlopen internally)
	- CFBundleLoadExecutableAndReturnError (dlopen internally)

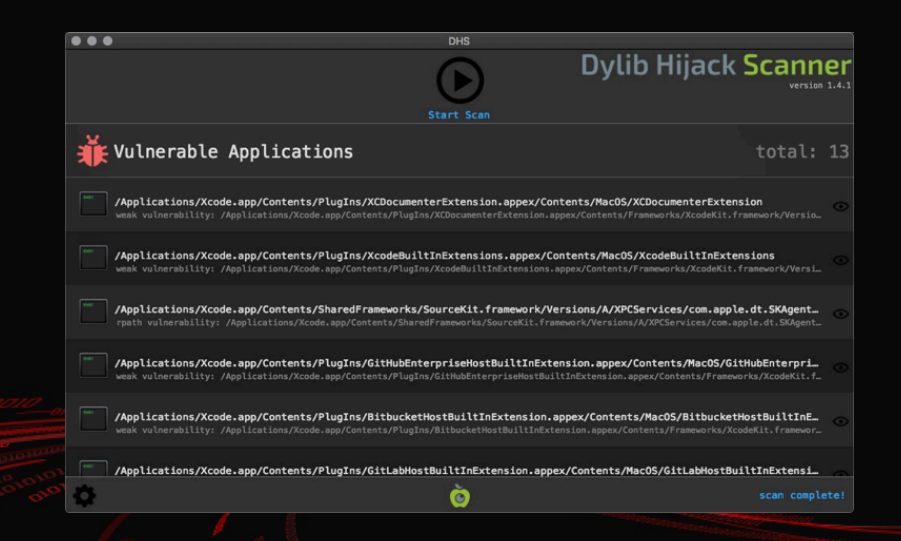

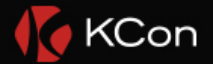

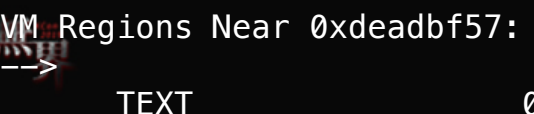

#### \_\_TEXT 0000000108b04000-0000000108b05000 [ 4K] r-x/rwx SM=COW /tmp/\*

Application Specific Information: dyld2 mode

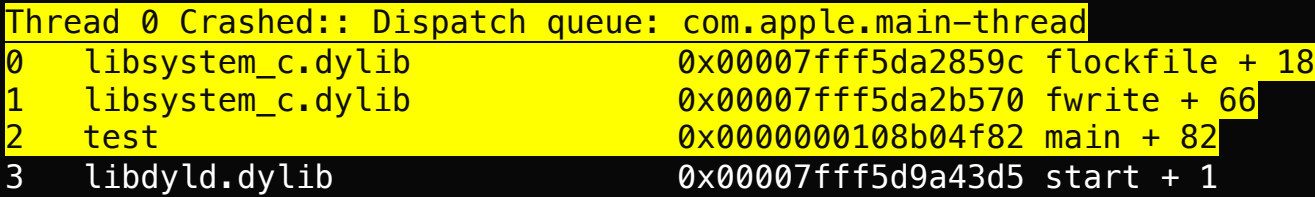

Symbolication

Thread 0 crashed with X86 Thread State (64-bit): rax: 0x00000001171ee66c rbx: 0x00000000deadbeef rcx: 0x00000001171ee66c rdx: 0x0000000000000001

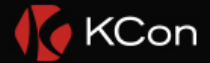

## $\overline{\mathbb{R}}$ he bug

- The CoreSymbolication framework provides private APIs for symbolicating and other diagnostic information (/System/Library/PrivateFrameworks/CoreSymbolication.framework)
- Under certain circumstances it will try to load a dynamic library from a controllable path
	- When trying to demangle Swift symbols:
		- CoreSymbolication!call\_external\_demangle(char const\*)
	- More specifically, it will try to load a Swift runtime library, libswiftDemangle.dylib

handle = dlopen("/System/Library/PrivateFrameworks/Swift/libswiftDemangle.dylib",1);

if (((handle == 0) && ((len = get\_path\_relative\_to\_framework\_contents("../../Developer/Toolchains/XcodeDefault.xctoolchain/usr/lib/libswiftDemangle.dylib", alternative\_path,0x40 $\kappa$ Con len == 0 || (handle = \_dlopen(alternative\_path,1), handle == 0)))) && ((len2 = get\_path\_relative\_to\_framework\_contents("../../usr/lib/libswiftDemangle.dylib",alternative\_path,0x400),  $len2 == 0$ 

```
| \ | (handle = dlopen(alternative path,1), handle == 0)))) {
```

```
handle xcselect = dlopen("/usr/lib/libxcselect.dylib",1);
```

```
if (handle xcselect == 0) goto cleanup;
```
p qet dev dir path = (undefined  $*$ ) dlsym(handle xcselect,"xcselect qet developer dir path");

```
if ((p get dev dir path == (undefined *)0x0) ||
```
(cVar2 =  $(*$ (code  $*)$ p qet dev dir path)(alternative path,0x400,&local 42b,&local 42a,&local 429), cVar2 == 0)) {

handle =  $0$ ;

#### } else {

}

}

```
_strlcat(alternative_path, "/Toolchains/XcodeDefault.xctoolchain/usr/lib/libswiftDemangle.dylib", 0x400);
```

```
handle = dlopen(alternative path,1);
```

```
_dlclose(handle_xcselect);
if (handle == 0) goto cleanup;
```

```
\_ZL25demanglerLibraryFunctions.0 = \_dlsym(handle,"swift_demangle_getSimplifiedDemangledName");
```
insecure dlopen (dylib hijack)

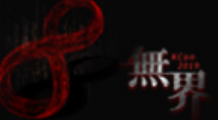

00001287 lea rdi,[s\_DEVELOPER\_DIR\_000025b9] ; = "DEVELOPER\_DIR" **0000128e** call  $\qquad \qquad$  stubs::\_getenv  $\qquad \qquad$  ; char  $*$  \_getenv(char  $*$  param\_1) 00001293 mov r14, rAX 00001296 test r14, r14 00001299 iz env not set 0000129b mov r13,rbx 0000129e mov rdi, r14 000012a1 mov rsi, r12 000012a4 mov ebx, dword ptr [local 440 + rbp] 000012aa mov edx, ebx 000012ac mov rcx, r15 000012af call \_xcselect\_find\_developer\_contents\_from\_path ; undefined \_xcselect\_find\_develop 000012b4 test found.found 000012b6 jz LAB\_000013a6 000012bc mov rdi, r12 000012bf mov rsi, r14 000012c2 call \_\_stubs::\_strcmp ; int \_strcmp(char \* param\_1, char 000012c7 test found, found 000012c9 jz LAB\_000013bb 000012cf lea rdi,[s\_DEVELOPER\_DIR\_000025b9] ; = "DEVELOPER\_DIR" 000012d6 mov edx, 0x1 000012db mov rsi, r12 000012de call \_\_stubs::\_setenv ; int \_setenv(char \* param\_1, char

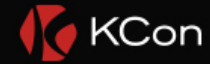

#### xcselect.dylib!xcselect\_get\_developer\_dir\_path

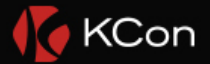

## **Trigging the bug**

- This file /System/Library/PrivateFrameworks/Swift/libswiftDemangle.dylib actually exists on High Sierra
- To force it to load our payload, apply a custom sandbox profile before spawning the entitled binary
- 以子之盾 攻子之盾

)

(version 1) (allow default) (deny file-read\* (literal "/System/Library/PrivateFrameworks/Swift/libswiftDemangle.dylib") (literal "/Developer/Toolchains/XcodeDefault.xctoolchain/usr/lib/libswiftDemangle.dylib") (literal "/usr/lib/libswiftDemangle.dylib")

entitlement:com.apple.system-task-ports

#### took 0.013s, found 31

#### **Apple** taskinf /usr/bin/taskinfo com.apple.system-task-por

Apple LV symbol: Annlications/Xcode ann/Contents/Developer/usr/bin/symbol com.apple.private.kernel.get-kext-info com.apple.system-task-ports

**Apple** /usr/hin/tor com.apple.system-task-ports task\_for\_pid-allow

Apple Sn /usr/bin/lsmp

com.apple.system-task-ports task for pid-allow

Apple powermetric /usr/bin/powermetrics

com.apple.system-task-ports task for pid-allow

Apple LV Symbols /usr/bin/symbol:

com.apple.private.kernel.get-kext-info com.apple.system-task-ports

Apple Sysmond /usr/libexec/sysmone

com.apple.system-task-ports task\_for\_pid-allow

Apple LV heap code.app/Contents/Developer/usr/bin/hear

com.apple.private.iosurfaceinfo com.apple.system-task-ports com.apple.system-task-ports.safe

### **Example 1 and an entitled host**

- **The binary must** 
	- have special entitlement that we need
	- have at least one code path to trigger dylib hijacking
- A magical entitlement com.apple.system-task-ports, with whom the process can attach to any other processes (even those restricted), and gain arbitrary entitlement

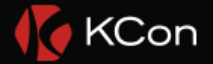

### com.apple.SamplingTools

#### $\rightarrow$  ~ ls

/usr/bin/{filtercalltree,heap32,stringdups32,leaks32,heap,atos,vmmap32,sample,malloc\_history32,symbols,vmmap ,leaks,stringdups,malloc\_history}

#### → ~ vmmap Finder

Process: Finder [245] Path: /System/Library/CoreServices/Finder.app/Contents/MacOS/Finder Load Address: 0x107205000 Identifier: com.apple.finder

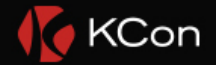

### com.apple.SamplingTools

- *There are several graphical applications and command-line tools available for gathering performance metrics.* https://developer.apple.com/library/archive/documentation/Performance/C onceptual/PerformanceOverview/PerformanceTools/PerformanceTools.html
- SIP exception, entitled to debug any process, including restricted

 $\rightarrow$   $\sim$  jtool --ent `which vmmap` <?xml version="1.0" encoding="UTF-8"?> <!DOCTYPE plist PUBLIC "-//Apple//DTD PLIST 1.0//EN" "http://www.apple.com/DTDs/PropertyList-1.0.dtd"> <plist version="1.0"> <dict> <key>com.apple.system-task-ports</key> <true/> </dict> </plist>

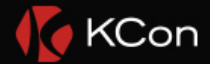

#### **Scenario**

- Function task for pid requires same euid, so we can not inject a privileged process for escalation
- A root process is still restricted because of System Integrity Protection
- Inject com.apple.rootless.\* entitled processes to bypass rootless
	- For example, com.apple.rootless.install.heritable entitlement can access restricted files, and the entitlement is inherited by its child processes

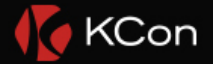

## **Triggering the bug**

- Target app is written in Swift
- Use symbols to inspect the target app
- Use -printDemangling flag to trigger dylib hijack
- symbols [pid] -printDemangling

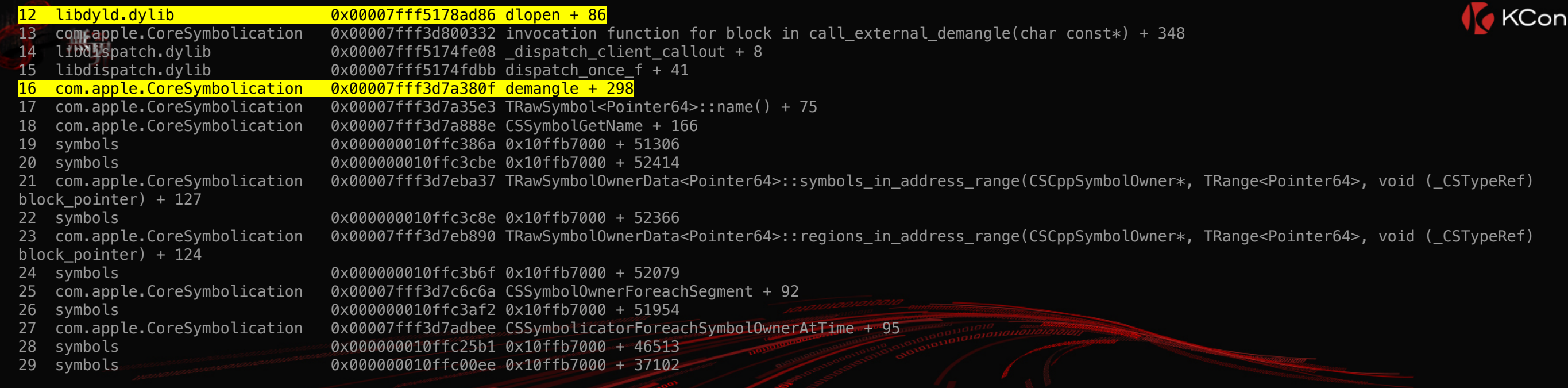

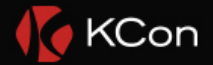

#### Problem: Library Validation

• Library Validation is a protection that prohibits a process to load dynamic libraries without a digital signature issued by same team id • SamplingTools on High Sierra are signed with Library Validation flag, which prohibits loading modules that are not signed by Apple

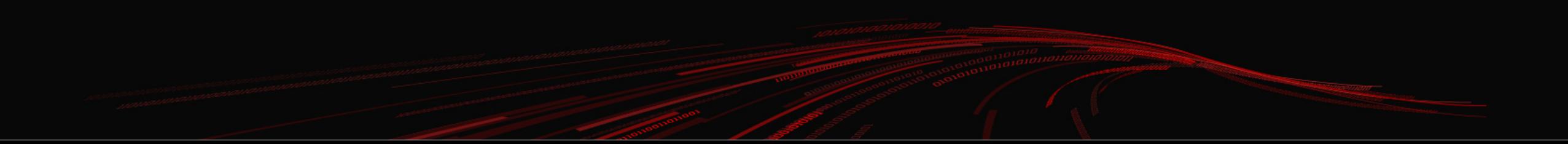

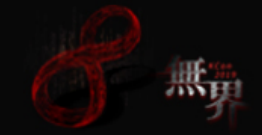

System Integrity Protection: enabled Crashed Thread: 0 Dispatch queue: com.apple.main-thread **Exception Type: EXC\_BAD\_ACCESS (Code Signature Invalid)** Exception Codes: 0x0000000000000032, 0x000000010d745000 Exception Note: EXC\_CORPSE\_NOTIFY Termination Reason: Namespace CODESIGNING, Code 0x2 kernel messages: External Modification Warnings: Process used task for pid(). VM Regions Near 0x10d745000: MALLOC\_LARGE 000000010d70a000-000000010d745000 [ 236K] rw-/rwx SM=PRV 000000010d745000-000000010d746000 [ 4K] r-x/r-x SM=PRV Object id=2929ab85 mapped file 000000010d748000-000000010d762000 [ 104K] r--/r-- SM=ALI Object\_id=2af85085 Application Specific Information: **dyld: in dlopen() /var/folders/4d/1\_vz\_55x0mn\_w1cyjwr9w42c0000gn/T/tmp.0b5SeUjh/Toolchains/XcodeDefault.xctoolchain/usr/lib/libswiftDemangle.dylib 12 libdyld.dylib 0x00007fff66c9fd86 dlopen + 86 13 com.apple.CoreSymbolication 0x00007fff52d15332 invocation function for block in call\_external\_demangle(char const\*) + 348** 14 libdispatch.dylib 0x00007fff66c64e08 dispatch\_client\_callout + 8 15 libdispatch.dylib 0x00007fff66c64dbb dispatch\_once\_f + 41 16 com.apple.CoreSymbolication 0x00007fff52cb880f demangle + 298 17 com.apple.CoreSymbolication 0x00007fff52cb85e3 TRawSymbol<Pointer64>::name() + 75 18 com.apple.CoreSymbolication 0x00007fff52cbd88e CSSymbolGetName + 166

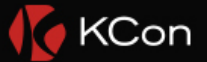

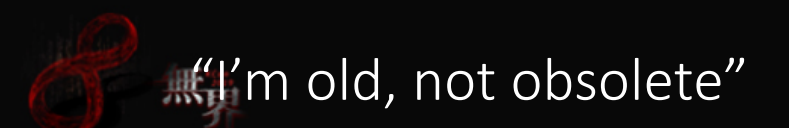

#### **High Sierra El Capitan**

 $\rightarrow$  bin codesign -dvvv symbols Identifier=com.apple.SamplingTools Format=Mach-O thin (x86\_64) CodeDirectory v=20100 size=1384 **flags=0x2000(library-validation)** hashes=36+5 location=embedded Platform identifier=4 Hash type=sha256 size=32

→ bin codesign -dvvv symbols Identifier=com.apple.SamplingTools Format=Mach-O thin (x86\_64) CodeDirectory v=20100 size=812 flags=0x0(none) hashes=32+5 location=embedded Platform identifier=1 Hash type=sha1 size=20

#### An old binary grabbed from previous OS X does not have this flag!

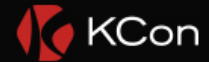

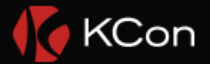

# **Exploit**

• Craft the Toolchains/XcodeDefault.xctoolchain/usr/lib/libswiftDemangle.dylib • Invoke sandbox\_init\_with\_parameters to drop access to the legit swift libraries • Set the DEVELOPER DIR environment variable to redirect access to our payload • Copy the symbols binary from El Capitan and spawn the process • Payload libswiftDemangle.dylib will be loaded in to the entitled process, who can task for pid for restricted processes and obtain arbitrary entitlement

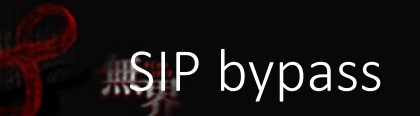

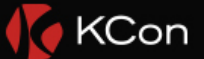

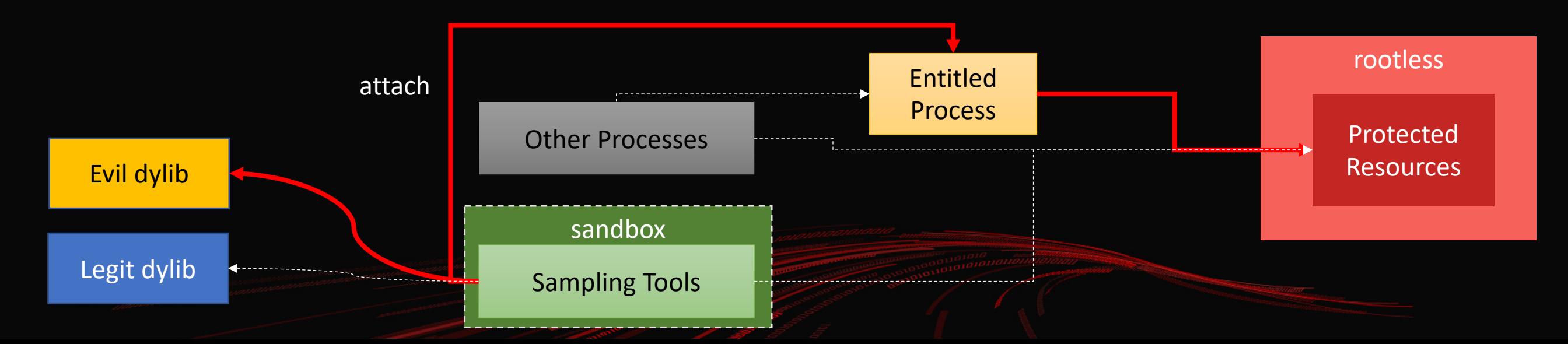

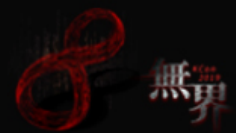

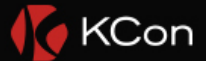

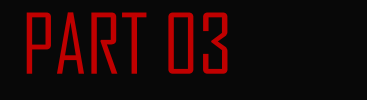

# **To the Kernel**

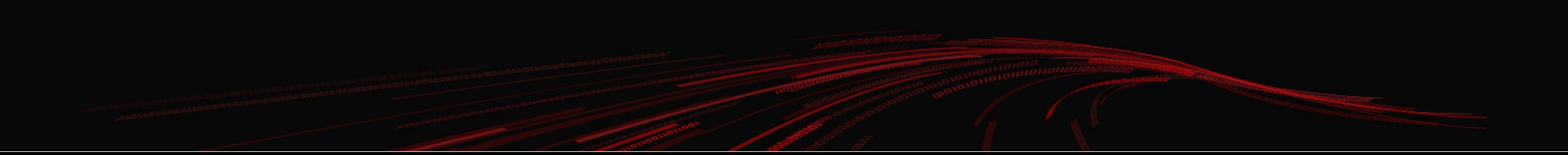

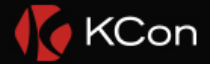

### Rule the Kernel

- Kickstart mach service com.apple.KernelExtensionServer (/usr/libexec/kextd)
- Get the task port to hijack the entitlements of kextd
	- Since kextd is not library validation protected, just use the old school dylib injection
- Directly ask kernel to load the extension
	- Plan A: Use kext request to send a manually crafted MKEXT packet
	- Plan B: Patch the user space checks, then call IOKit!OSKextLoadWithOptions to compose the packet

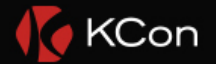

### Kernel Code Execution without actually touching XNU

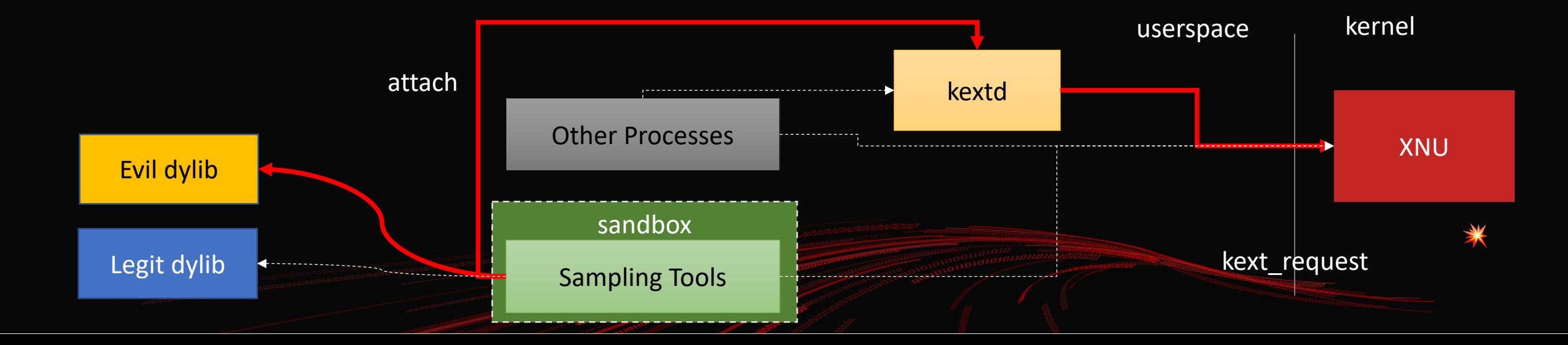

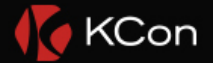

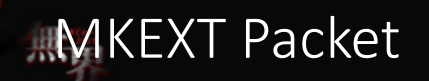

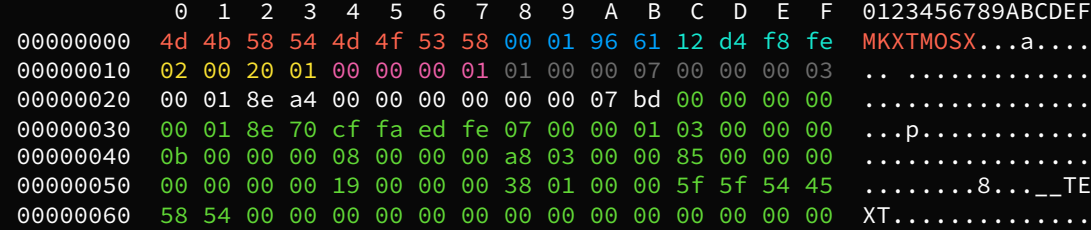

#### ......

00018ea0 00 00 00 00 3c 64 69 63 74 3e 3c 6b 65 79 3e 4b ....<dict><key>K 00018eb0 65 78 74 20 52 65 71 75 65 73 74 20 50 72 65 64 ext Request Pred 00018ec0 69 63 61 74 65 3c 2f 6b 65 79 3e 3c 73 74 72 69 icate</key><stri 00018ed0 6e 67 3e 4c 6f 61 64 3c 2f 73 74 72 69 6e 67 3e ng>Load</string> 00018ee0 3c 6b 65 79 3e 4b 65 78 74 20 52 65 71 75 65 73 <key>Kext Reques 00018ef0 74 20 41 72 67 75 6d 65 6e 74 73 3c 2f 6b 65 79 t Arguments</key 00018f00 3e 3c 64 69 63 74 3e 3c 6b 65 79 3e 53 74 61 72 ><dict><key>Star

......

00019640 44 52 45 46 3d 22 32 22 2f 3e 3c 2f 64 69 63 74 DREF="2"/></dict 00019650 3e 3c 2f 61 72 72 61 79 3e 3c 2f 64 69 63 74 3e ></array></dict> 00019660 00

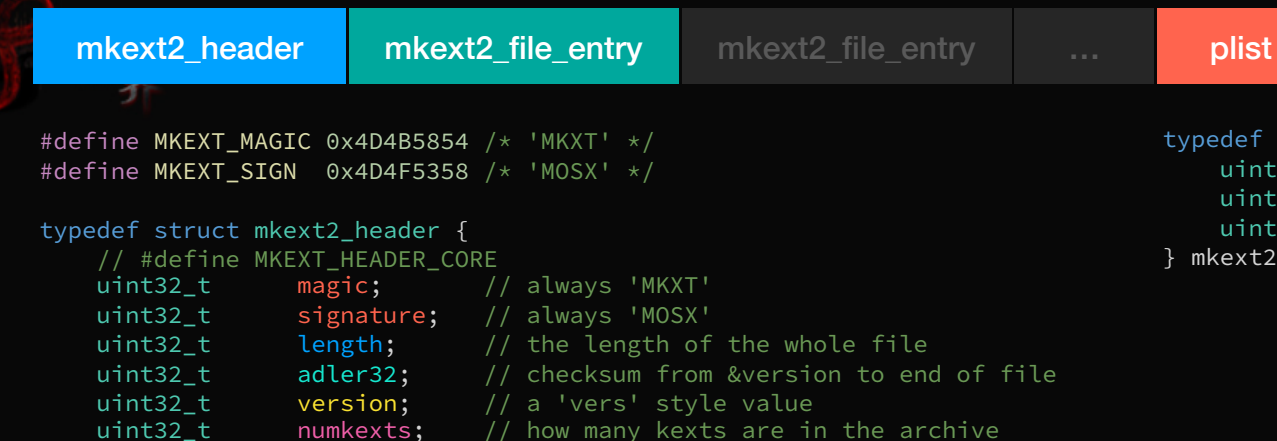

#### typedef struct mkext2\_file\_entry {

uint32\_t compressed\_size; // if zero, file is not compressed uint32\_t full\_size; // full size of data w/o this struct uint8 t data[0];  $\frac{1}{10}$  // data is inline to this struct } mkext2\_file\_entry;

uint32\_t plist\_offset; uint32\_t plist\_compressed\_size; uint32\_t plist\_full\_size; mkext2\_header;

cpu\_type\_t cputype; // same as Mach-O cpu\_subtype\_t cpusubtype; // same as Mach-O

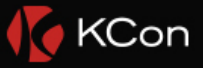

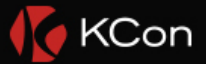

## **The Kill-Switch**

• KEXT Validations

• Code Signature

• KEXT Staging

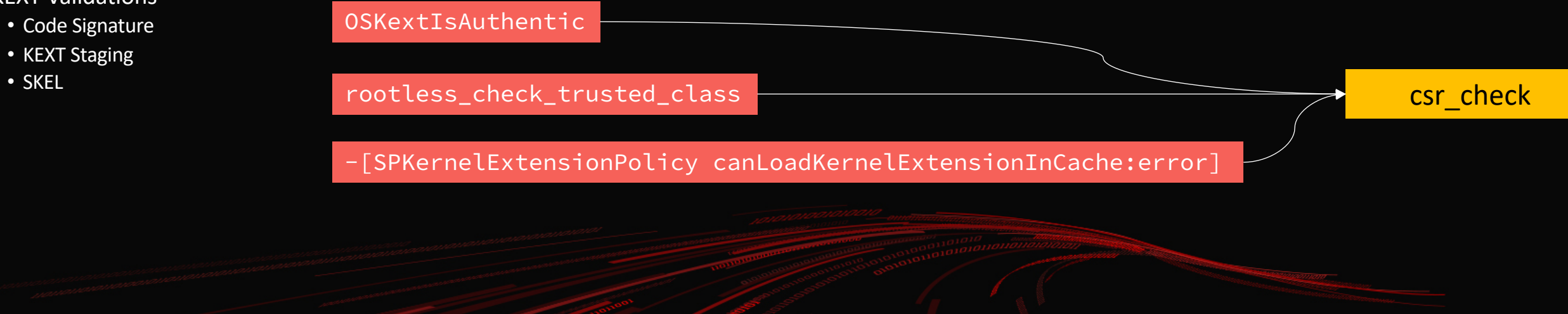

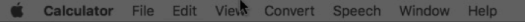

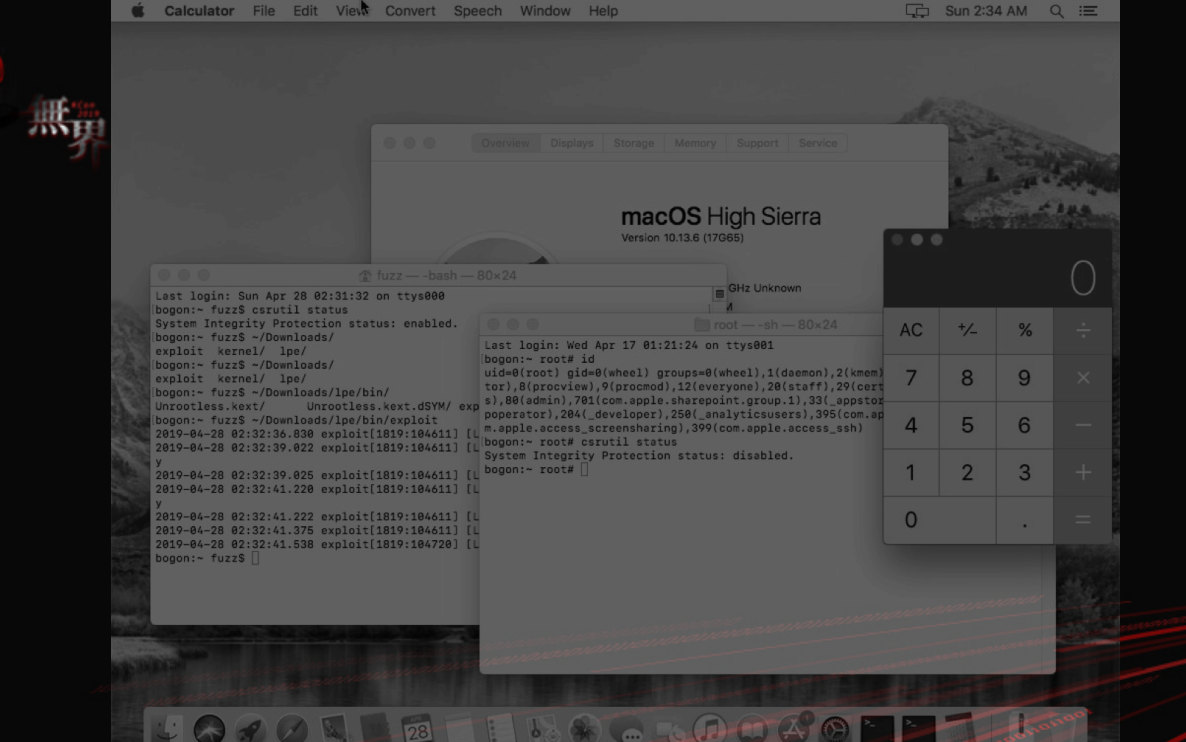

Load completely unsigned kext on macOS 10.13.6 (17G65) (chained with CVE-2019-8565 Apple Feedback Assistant local root privilege escalation)

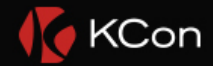

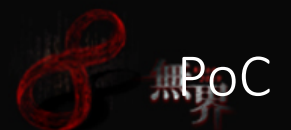

• You can grab the source code here <https://github.com/ChiChou/sploits/tree/master/ModJack>

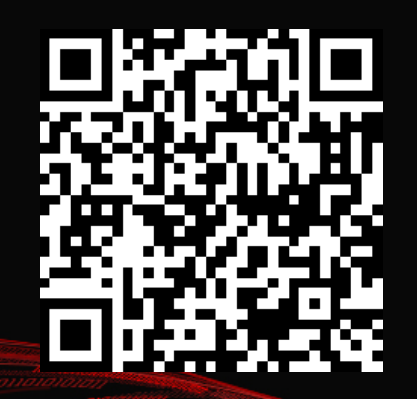

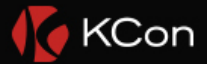

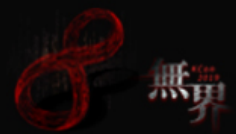

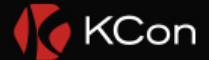

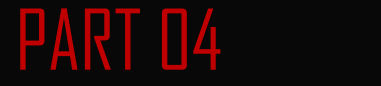

# **Patch and Mitigation**

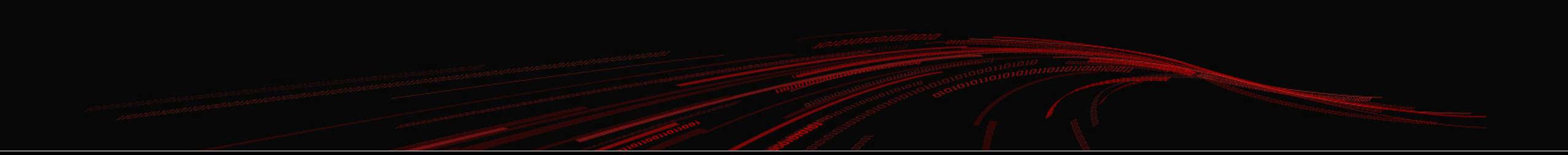

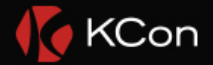

### $\blacksquare$ The (unintended?) patch

- The buggy code has been removed. It only loads a hard-coded path now
- Released in the Developer Preview of macOS Mojave, before I noticed the bug on High Sierra. Looks more like code refactoring than a security fix

void \_\_\_\_ZL22call\_external\_demanglePKc\_block\_invoke(void) { char \*bDoNotDemangleSwift; void \*handle;

```
bDoNotDemangleSwift = getenv("CS_DO_NOT_DEMANGLE_SWIFT");
if ((bDoNotDemangleSwift == NULL) ||((byte)(*bDoNotDemangleSwift - 0x30U) < 0x3f 66((0 \times 400000004000001U \gg ( (ulong)(byte)(*bDoNotDemangleSwift - 0 \times 30U) & 0 \times 1f) & 1) != 0))))handle = dlopen("/System/Library/PrivateFrameworks/Swift/libswiftDemangle.dylib",1);
 if (handle != 0) {
```
 $ZL25$ demanglerLibraryFunctions.0 = dlsym(handle,"swift demangle qetSimplifiedDemangledName");

return;

} }

}

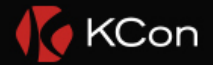

### Wait, there's another bug

• But actually there's another dylib hijacking that still present on macOS Mojave 10.14.2

• Directly triggered without any sandbox or environment string trick

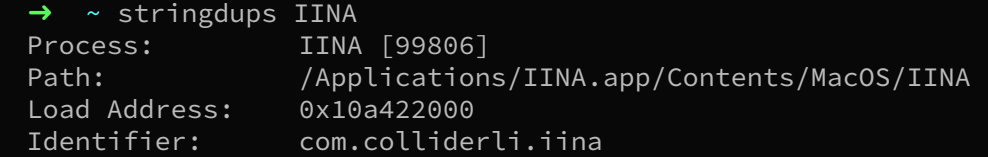

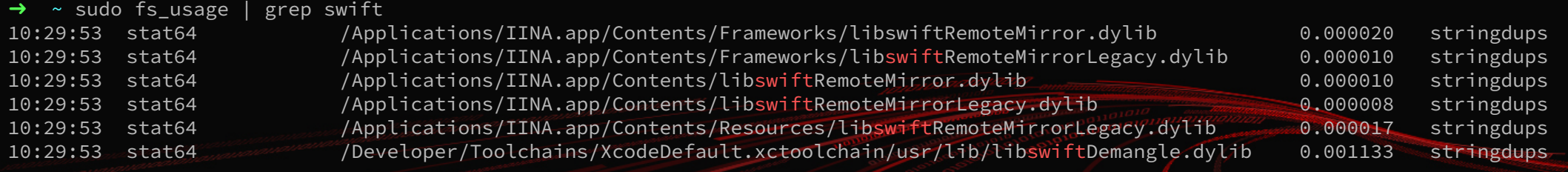

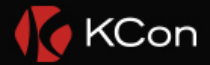

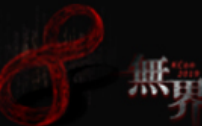

#### BOOL \_\_cdecl -[VMUObjectIdentifier \_dlopenLibSwiftRemoteMirrorFromDir:](VMUObjectIdentifier \*self, SEL a2, NSString\* directory) { if (!directory) return NO;

#### if (!self->\_libSwiftRemoteMirrorHandle) { handle = dlopen([[NSString stringWithFormat:@"%@/libswiftRemoteMirror.dylib", directory] UTF8String], RTLD\_LAZY); ...

```
if (!self->_libSwiftRemoteMirrorLegacyHandle) {
 handle = dlopen([[NSString stringWithFormat:@"%@/libswiftRemoteMirrorLegacy.dylib", directory] UTF8String], RTLD_LAZY);
...
```
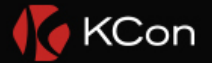

### **Another dylib Hijack**

• Bug location: /System/Library/PrivateFrameworks/Symbolication.framework -[VMUObjectIdentifier \_dlopenLibSwiftRemoteMirrorFromDir:]

• Triggered when gathering Swift runtime information with these commands

- heap [pid]
- stringdups [pid]

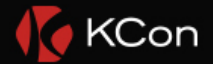

## Mitigation

- The variant doesn't work anymore on macOS Mojave
- Hardened Runtime has been applied
	- The old SamplingTools binary copied from El Capitan will be enforced to have library validation, even they are signed without that flag
	- Only the binaries entitled with com.apple.security.cs.disable-library-validation can bypass
- com.apple.SamplingTools have been renamed to have their unique identifiers (e.g. com.apple.SamplingTools.vmmap), and have a new entitlement com.apple.system-task-ports.safe

#### entitlement:com.apple.system-task-ports.safe

**Wiggle Wiggle** 

took 0.035s, found 16

Apple LV heap /Applications/Xcode.app/Contents/Developer/usr/bin/heap

**Entitlement Keys** com.apple.private.iosurfaceinfo com.apple.system-task-ports com.apple.system-task-ports.safe

CodeSign Flags kSecCodeSignatureLibraryValidation

Apple LV atos /Applications/Xcode.app/Contents/Developer/usr/bin/atos

**Entitlement Keys** com.apple.private.iosurfaceinfo com.apple.system-task-ports com.apple.system-task-ports.safe

**CodeSign Flags** kSecCodeSignatureLibraryValidation if (plVar21 != (long  $*$ ) 0x0) {  $pcVar11 = (char*)(**(code **)(*p|Var21 + 0x148))(p|Var21);$  $iVar6 = strcmp(pcVar11, "com.appendle.intfraq")$ ; if  $(iVar6 := 0)$  {  $pcvar11 = (char *)(**(code **)(*p1Var21 + 0x148))(p1Var21)$  $iVar6 = \text{strcmp}(pCVar11, "com.appendle.footprint");$ if  $(iVar6 := 0)$  {  $pcVar11 = (char *)$  (\*\*(code \*\*)(\*plVar21 + 0x148))(plVar21);  $iVar6 = strcmp(pcVar11, "com.appende, log")$ ; if (iVar6 != 0) {  $pcVar11 = (char*)(**(code **)(*p1Var21 + 0x148))(p1Var21);$  $iVar6 = strcmp(pcVar11, "com.appendle.SamplingTools.atos")$ ; if (iVar6 !=  $0)$  {  $pcVar11 = (char*)(**(code **)(*p1Var21 + 0x148))(p1Var21);$  $iVar6 = \text{strcmp}(pCVar11, "com.appendle.SamplingTools.heap");$ if (iVar6 != 0) {  $pcVar11 = (char*)(**(code **)(*plVar21 + 0x148))(plVar21);$  $iVar6 = strcmp(pcVar11, "com.appendle.SamplingTools.leaks")$ ; if  $(iVar6 := 0)$  {  $pcVar11 = (char*)(**)(ce **)(*pUar21 + 0x148))(pUar21);$  $iVar6 = \frac{strump(pclar11, "com.appendle.SamplingTools.malloc-history");}$ if (iVar6 != 0) {  $pcVar11 = (char*)(**(code **)(*p1Var21 + 0x148))(p1Var21);$  $iVar6 = \text{strcmp}(\text{pcVar11}, "com.appendle.SamplingTools.sample")$ ; if (iVar6 != 0) {  $pcVar11 = (char*)(**(code **)(*pUar21 + 0x148))(pUar21);$ iVar6 = \_strcmp(pcVar11,"com.apple.SamplingTools.stringdups");

 $\mathbf{r}$   $\mathbf{r}$   $\mathbf{r}$   $\mathbf{r}$   $\mathbf{r}$   $\mathbf{r}$   $\mathbf{r}$   $\mathbf{r}$   $\mathbf{r}$ 

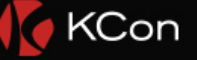

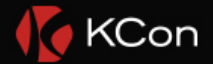

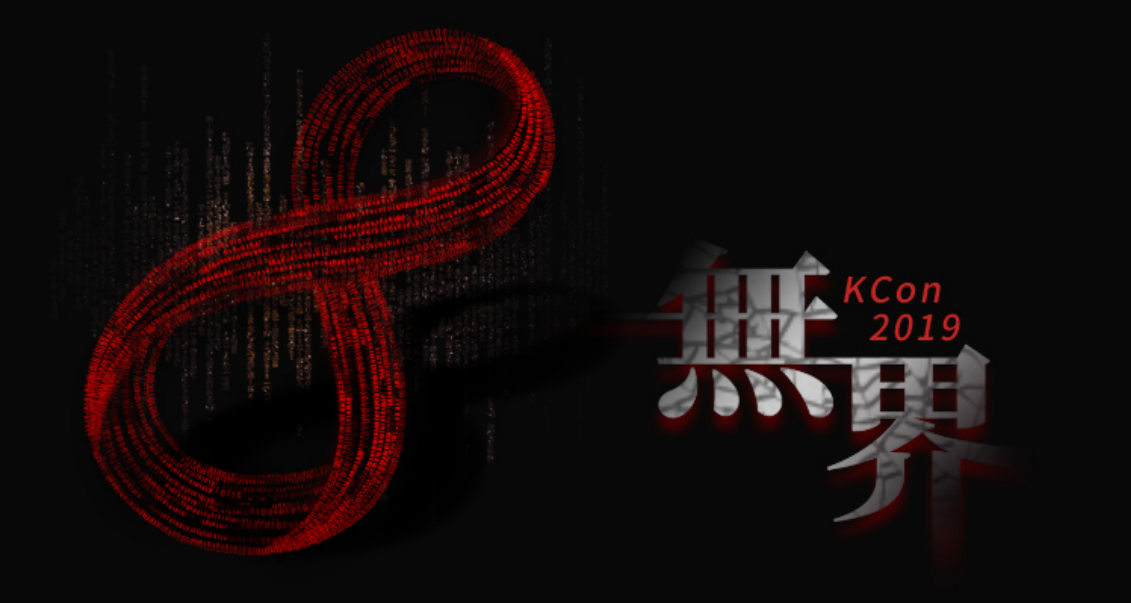

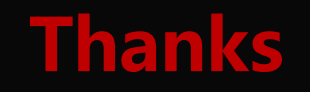

@CodeColorist